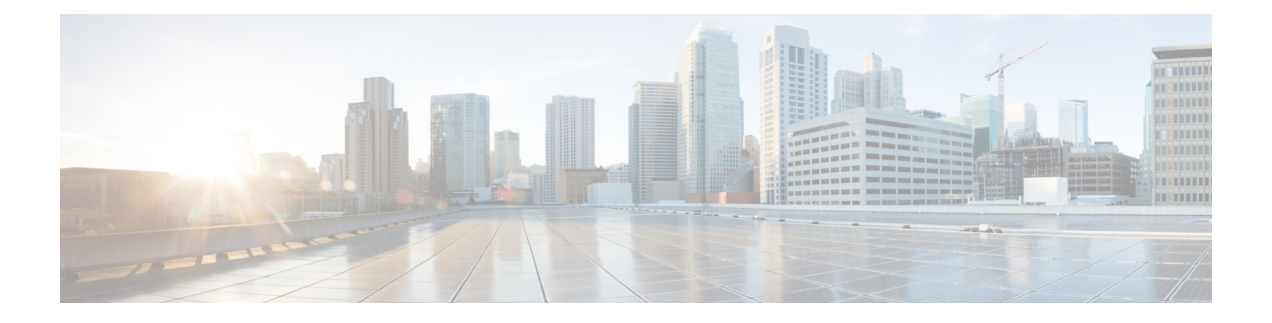

# レイヤ **3** インターフェイスの設定

- レイヤ 3 [インターフェイスについて](#page-0-0) (1 ページ)
- ルーテッド [インターフェイス](#page-0-1) (1 ページ)
- [サブインターフェイス](#page-1-0) (2 ページ)
- VLAN [インターフェイス](#page-2-0) (3 ページ)
- インターフェイスの VRF [メンバーシップの変更](#page-3-0) (4 ページ)
- インターフェイスの VRF [メンバーシップの変更に関する注意事項](#page-4-0) (5 ページ)
- ループバック [インターフェイス](#page-4-1) (5 ページ)
- IP [アンナンバード](#page-5-0) (6 ページ)
- トンネル [インターフェイス](#page-5-1) (6 ページ)
- レイヤ 3 [インターフェイスの注意事項および制約事項](#page-5-2) (6 ページ)
- レイヤ 3 [インターフェイスのデフォルト設定](#page-6-0) (7 ページ)
- SVI [自動ステートのディセーブル化](#page-6-1) (7 ページ)
- レイヤ 3 [インターフェイスの設定](#page-6-2) (7 ページ)
- レイヤ 3 [インターフェイス設定の確認](#page-20-0) (21 ページ)
- レイヤ 3 [インターフェイスのモニタリング](#page-22-0) (23 ページ)
- レイヤ 3 [インターフェイスの設定例](#page-23-0) (24 ページ)
- レイヤ 3 [インターフェイスの関連資料](#page-24-0) (25 ページ)

## <span id="page-0-1"></span><span id="page-0-0"></span>レイヤ **3** インターフェイスについて

レイヤ 3 インターフェイスは、パケットをスタティックまたはダイナミック ルーティング プ ロトコルを使って別のデバイスに転送します。レイヤ 2 トラフィックの IP ルーティングおよ び内部 Virtual Local Area Network(VLAN)ルーティングにはレイヤ 3 インターフェイスが使 用できます。

# ルーテッド インターフェイス

ポートをレイヤ 2 インターフェイスまたはレイヤ 3 インターフェイスとして設定できます。 ルーテッド インターフェイスは、IP トラフィックを他のデバイスにルーティングできる物理 ポートです。ルーテッドインターフェイスはレイヤ3インターフェイスだけで、スパニングツ リー プロトコル (STP) などのレイヤ2 プロトコルはサポートしません。

イーサネットポートはすべて、デフォルトではレイヤ2(スイッチポート)です。このデフォ ルト動作は、インターフェイス コンフィギュレーション モードから **no switchport** コマンドを 使用して変更できます。複数のポートを一度に変更するために、インターフェイスの範囲を指 定してから **no switchport** コマンドを適用することができます。

ポートに IP アドレスを割り当て、ルーティングをイネーブルにし、このルーテッド インター フェイスにルーティング プロトコル特性を割り当てることができます。

レイヤ 3 インターフェイスにスタティック MAC アドレスを割り当てることができます。レイ ヤ 3 インターフェイスのデフォルト MAC アドレスは、割り当て先の仮想デバイス コンテキス ト(VDC)の MAC アドレスです。インターフェイス コンフィギュレーション モードから **mac-address** コマンドを使用して、レイヤ 3 インターフェイスのデフォルト MAC アドレスを 変更できます。スタティックMACアドレスは、SVI、レイヤ3インターフェイス、ポートチャ ネル、レイヤ 3 サブインターフェイス、およびトンネル インターフェイスで設定できます。 ポートおよびポートチャネルの範囲でスタティック MAC アドレスを設定することもできま す。ただし、すべてのポートがレイヤ 3 にある必要があります。ポートの範囲内の 1 つのポー トがレイヤ2にある場合でも、コマンドは拒否され、エラーメッセージが表示されます。MAC アドレスの設定については、デバイスの『Layer 2Switching Configuration Guide』を参照してく ださい。

ルーテッド インターフェイスからレイヤ 3 ポート チャネルも作成できます。

ルーテッド インターフェイスおよびサブインターフェイスは、指数関数的に減少するレート カウンタをサポートします。Cisco NX-OS はこれらの平均カウンタを用いて次の統計情報を追 跡します。

- 入力パケット数/秒
- 出力パケット数/秒
- 入力バイト数/秒
- 出力バイト数/秒

## <span id="page-1-0"></span>サブインターフェイス

レイヤ3インターフェイスとして設定した親インターフェイスに仮想サブインターフェイスを 作成できます。親インターフェイスは物理ポートでもポート チャネルでもかまいません。

親インターフェイスはサブインターフェイスによって複数の仮想インターフェイスに分割され ます。これらの仮想インターフェイスに IP アドレスやダイナミック ルーティング プロトコル など固有のレイヤ 3 パラメータを割り当てることができます。各サブインターフェイスの IP アドレスは、親インターフェイスの他のサブインターフェイスのサブネットとは異なります。

サブインターフェイスの名前は、親インターフェイスの名前(たとえば Ethernet 2/1) + ピリオ ド(.)+そのインターフェイス独自の番号です。たとえば、イーサネット インターフェイス

2/1 に Ethernet 2/1.1 というサブインターフェイスを作成できます。この場合、.1 はそのサブイ ンターフェイスを表します。

Cisco NX-OS では、親インターフェイスがイネーブルの場合にサブインターフェイスがイネー ブルになります。サブインターフェイスは、親インターフェイスには関係なくシャットダウン できます。親インターフェイスをシャットダウンすると、関連するサブインターフェイスもす べてシャットダウンされます。

サブインターフェイスを使用すると、親インターフェイスがサポートする各 VLAN に独自の レイヤ3インターフェイスを実現できます。この場合、親インターフェイスは別のデバイスの レイヤ 2 トランキング ポートに接続します。サブインターフェイスを設定したら 802.1Q トラ ンキングを使って VLAN ID に関連付けます。

次の図に、インターフェイス E 2/1 のルータ B に接続するスイッチのトランキング ポートを示 します。このインターフェイスには3つのサブインターフェイスがあり、トランキングポート に接続する 3 つの VLAN にそれぞれ関連付けられています。

図 **<sup>1</sup> : VLAN** のサブインターフェイス

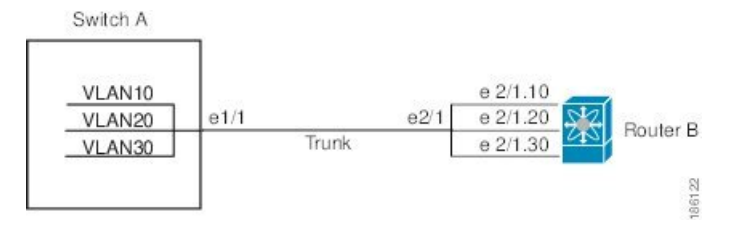

## <span id="page-2-0"></span>**VLAN** インターフェイス

VLAN インターフェイスまたはスイッチ仮想インターフェイス (SVI) は、デバイス上の VLAN を同じデバイス上のレイヤ 3 ルータ エンジンに接続する仮想ルーテッド インターフェイスで す。1つのVLANには1つのVLANインターフェイスだけを関連付けできます。ただし、VLAN 同士をルーティングする場合や管理 Virtual Routing and Forwarding(VRF)以外の VRF インス タンスを経由してデバイスを IP ホスト接続する場合だけは、VLAN に VLAN インターフェイ スを設定する必要があります。VLAN インターフェイスの作成を有効にすると、Cisco NX-OS によってデフォルト VLAN (VLAN 1)に VLAN インターフェイスが作成され、リモート ス イッチ管理が許可されます。

この設定では、事前に VLAN ネットワーク インターフェイス機能を有効にする必要がありま す。システムはこの機能をディセーブルにする前のチェックポイントを自動的に取得するた め、このチェックポイントにロールバックできます。ロールバックとチェックポイントの詳細 については、デバイスの『System Management Configuration Guide』を参照してください。

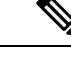

(注) VLAN 1 の VLAN インターフェイスは削除できません。

VLAN インターフェイスをルーティングするには、トラフィックをルーティングする VLAN ごとに VLAN インターフェイスを作成し、その VLAN インターフェイスに IP アドレスを割り 当ててレイヤ 3 内部 VLAN ルーティングを実現します。IP アドレスと IP ルーティングの詳細 については、デバイスの『Unicast Routing Configuration Guide』を参照してください。

次の図に、デバイス上の 2 つの VLAN に接続されている 2 つのホストを示します。VLAN ご とに VLAN インターフェイスを設定し、VLAN 間の IP ルーティングを使ってホスト 1 とホス ト2を通信させることができます。VLAN1はVLANインターフェイス1のレイヤ3で、VLAN 10 は VLAN インターフェイス 10 のレイヤ 3 で通信します。

図 **2 : VLAN** インターフェイスに接続した **2** つの **VLAN**

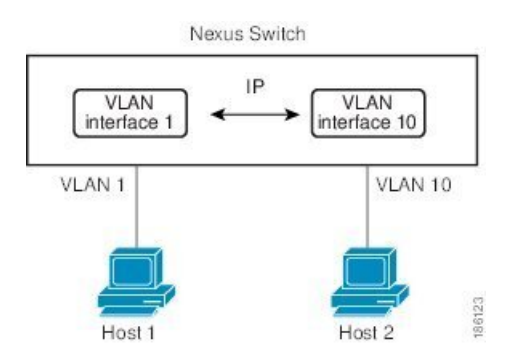

# <span id="page-3-0"></span>インターフェイスの **VRF** メンバーシップの変更

インターフェイスで **vrf member** コマンドを使用すると、インターフェイス設定の削除に関す るアラートが表示されます。また、そのインターフェイスに関する設定を削除するようにクラ イアント/リスナー(CLI サーバなど)に通知されます。

**system vrf-member-change retain-l3-config** コマンドを入力すると、インターフェイスの VRF メ ンバーの変更時にもレイヤ 3 設定が保持されます。これは、既存の設定を保存(バッファ) し、古い VRF コンテキストから設定を削除し、保存された設定を新しい VRF コンテキストに 再適用するために、クライアント/リスナーに通知を送信することによって行われます。

 $\label{eq:1} \mathscr{D}_{\mathbf{z}}$ 

**system vrf-member-change retain-l3-config** コマンドが有効になっている場合、レイヤ 3 設定は 削除されず、保存(バッファ)されたままになります。このコマンドが有効になっていない場 合(デフォルト モード)、VRF メンバーが変更されてもレイヤ 3 設定は保持されません。 (注)

レイヤ 3 設定の保持を無効にするには、**no system vrf-member-change retain-l3-config** コマンド を使用します。このモードでは、VRF メンバーが変更されてもレイヤ 3 設定は保持されませ  $h_n$ 

# <span id="page-4-0"></span>インターフェイスの **VRF** メンバーシップの変更に関する 注意事項

- VRF 名を変更すると、瞬間的なトラフィック損失が発生することがあります。
- **system vrf-member-change retain-l3-config** コマンドを有効にすると、インターフェイス レ ベルでの設定だけが処理されます。VRF の変更後にルーティング プロトコルに対応する には、ルータ レベルで設定を手動で処理する必要があります。
- **system vrf-member-change retain-l3-config** コマンドは、次によるインターフェイス レベル の設定をサポートしています。
	- CLI サーバによって保持されるレイヤ 3 設定(**ip address** および **ipv6 address**(セカン ダリ)やインターフェイス設定で使用可能なすべての OSPF/ISIS/EIGRP CLI など)
	- HSRP
	- DHCP リレー エージェント CLI( **ip dhcp relay address** [**use-vrf**] や **ipv6 dhcp relay address** [**use-vrf**] など)。
- DHCP の設定:
	- ベストプラクティスとして、クライアントとサーバのインターフェイス VRF は一度 に1つずつ変更する必要があります。そうしないと、リレーエージェントで DHCP パ ケットを交換できません。
	- クライアントとサーバが異なる VRF にある場合は、 **ip dhcp relay address** [**use-vrf**] コ マンドを使用して、異なる VRF 経由でリレー エージェントの DHCP パケットを交換 します。

## <span id="page-4-1"></span>ループバック インターフェイス

ループバック インターフェイスは、常にアップ状態にあるシングル エンドポイントを持つ仮 想インターフェイスです。ループバックインターフェイスを通過するパケットはこのインター フェイスでただちに受信されます。ループバックインターフェイスは物理インターフェイスを エミュレートします。

ループバックインターフェイスを使用すると、パフォーマンスの分析、テスト、ローカル通信 が実行できます。ループバック インターフェイスは、ルーティング プロトコル セッションの 終端アドレスとして設定することができます。ループバックをこのように設定すると、アウト バウンドインターフェイスの一部がダウンしている場合でもルーティングプロトコルセッショ ンはアップしたままです。

## <span id="page-5-0"></span>**IP** アンナンバード

IP アンナンバード機能を使用すると、一意の IP アドレスを明示的に設定することなく、ポイ ントツーポイント(p2p)インターフェイスで IP パケットを処理できます。このアプローチで は、別のインターフェイスから IP アドレスを借りて、ポイントツーポイント リンクのアドレ ス空間を節約します。

ループバック インターフェイスは、常に機能的にアップしているという点で、ナンバード イ ンターフェイスとして理想的です。ただし、ループバック インターフェイスはスイッチ/ルー タに対してローカルであるため、アンナンバードインターフェイスの到達可能性は、最初にス タティック ルートを通じて、または OSPF や ISIS などの内部ゲートウェイ プロトコルを使用 して確立する必要があります。

IP アンナンバード機能はポート チャネル インターフェイスおよびサブインターフェイスでサ ポートされます。借りられるインターフェイスはループバックインターフェイスだけで、ナン バード インターフェイスと呼ばれます。

## <span id="page-5-1"></span>トンネル インターフェイス

Cisco NX-OS は、IP トンネルとしてトンネル インターフェイスをサポートします。IP トンネ ルを使うと、同じレイヤまたは上位層プロトコルをカプセル化して、2 台のルータ間で作成さ れたトンネルを通じて IP の結果を転送できます。

IP-in-IP トンネルのカプセル化とカプセル化解除は、Cisco Nexus N3K-C36180YC-R プラット フォーム スイッチではサポートされません。 (注)

## <span id="page-5-2"></span>レイヤ **3** インターフェイスの注意事項および制約事項

レイヤ 3 インターフェイスの設定には次の注意事項と制約事項があります。

- 設定を削除しても、VLAN/SVI はレイヤ 3 インターフェイス テーブルから削除されませ ん。VLAN 自体は、レイヤ 3 インターフェイス テーブルから削除する必要があります。
- レイヤ 3 インターフェイスをレイヤ 2 インターフェイスに変更する場合、Cisco NX-OS は インターフェイスをシャットダウンしてインターフェイスを再度イネーブルにし、レイヤ 3 固有の設定をすべて削除します。
- レイヤ 2 インターフェイスをレイヤ 3 インターフェイスに変更する場合、Cisco NX-OS は インターフェイスをシャットダウンしてインターフェイスを再度イネーブルにし、レイヤ 2 固有の設定をすべて削除します。

## <span id="page-6-0"></span>レイヤ **3** インターフェイスのデフォルト設定

レイヤ 3 管理状態のデフォルト設定は Shut です。

## <span id="page-6-1"></span>**SVI** 自動ステートのディセーブル化

SVI自動ステートのディセーブル化機能は、対応するVLANで「アップ」状態のインターフェ イスがない場合でも、スイッチ仮想インターフェイス(SVI)を「アップ」状態にすることが できます。

SVI は、仮想ルーテッド インターフェイスでもあり、デバイスの VLAN を同じデバイスのレ イヤ 3 ルータ エンジンに接続します。VLAN のポートは、対応する SVI の動作状態を決定し ます。VLAN の SVI インターフェイスは、対応する VLAN 内の少なくとも 1 個のポートがス パニングツリープロトコル (STP) のフォワーディングステートにある場合に「アップ」状態 になります。同様に、この SVI インターフェイスは最後の STP 転送ポートがダウンするか、 別の STP 状態になったとき、ダウンします。SVI のこの特性は「自動ステート」と呼ばれま す。

SVI を作成して VLAN のレイヤ 2 またはレイヤ 3 の境界を定義したり、SVI インターフェイス を使用してデバイスを管理したりできます。2 番目のシナリオでは、SVI 自動ステートのディ セーブル化機能により、対応する VLANで「アップ」状態のインターフェイスがない場合で も、SVI インターフェイスは「アップ」状態になります。

## <span id="page-6-2"></span>レイヤ **3** インターフェイスの設定

### ルーテッド インターフェイスの設定

手順の概要

- **1.** switch# **configure terminal**
- **2.** switch(config)# **interface ethernet** *slot/port*
- **3.** switch(conifg-if)# **no switchport**
- **4.** switch(config-if)# [**ip**|**ipv6**]*ip-address/length*
- **5.** (任意) switch(config-if)# **medium** {**broadcast** | **p2p**}
- **6.** (任意) switch(config-if)# **show interfaces**
- **7.** (任意) switch(config-if)# **copy running-config startup-config**

#### 手順の詳細

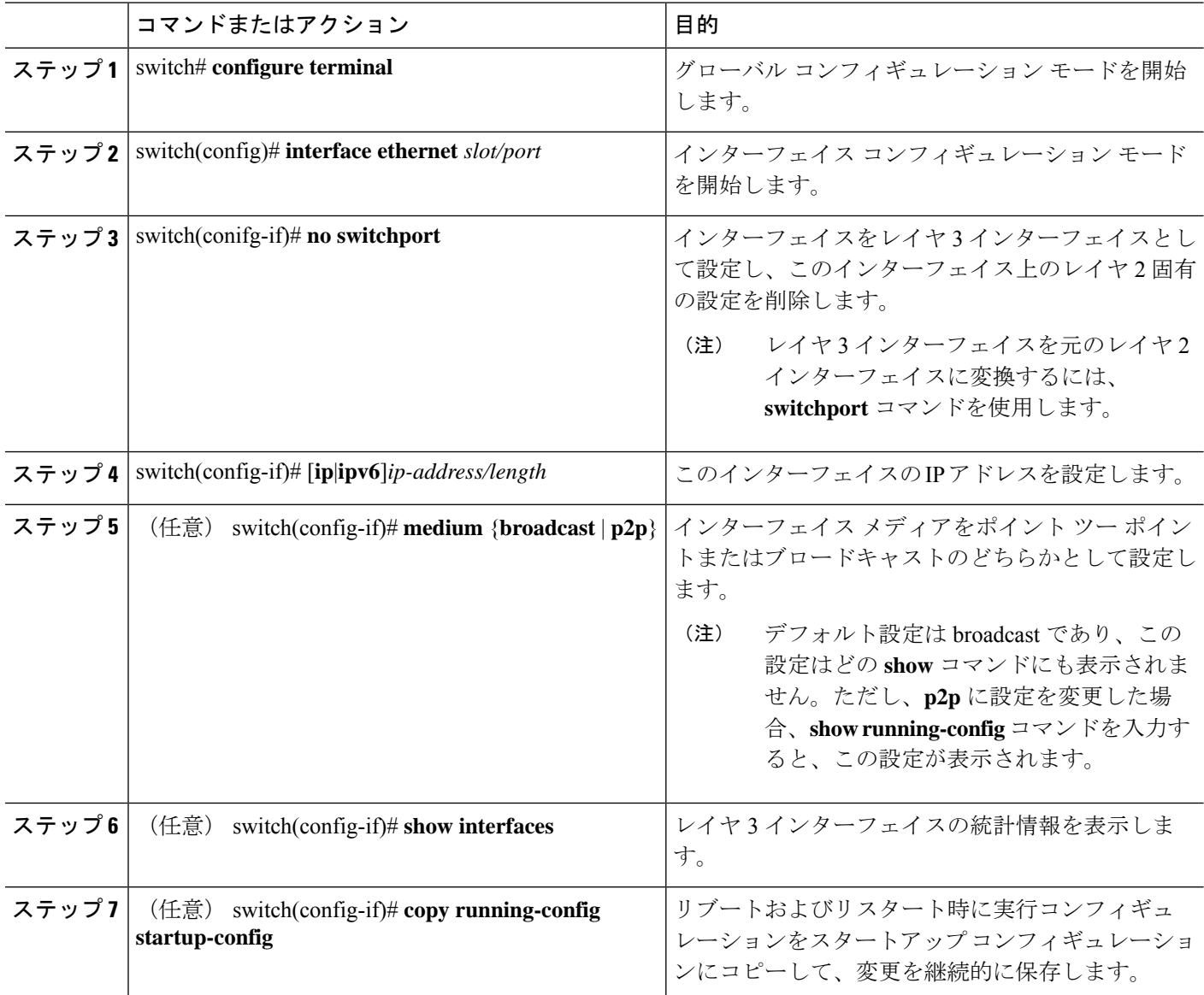

例

```
次の例は、IPv4 ルートが設定されたレイヤ3インターフェイスの設定方法を示したも
のです。
```

```
switch# configure terminal
switch(config)# interface ethernet 2/1
switch(config-if)# no switchport
switch(config-if)# ip address 192.0.2.1/8
switch(config-if)# copy running-config startup-config
```
### サブインターフェイスの設定

#### 始める前に

- 親インターフェイスをルーテッド インターフェイスとして設定します。
- このポートチャネル上にサブインターフェイスを作成するには、ポートチャネルインター フェイスを作成します。

#### 手順の概要

- **1.** (任意) switch(config-if)# **copy running-config startup-config**
- **2.** switch(config)# **interface ethernet** *slot/port***.***number*
- **3.** switch(config-if)# [**ip** | **ipv6**] **address** *ip-address/length*
- **4.** switch(config-if)# **encapsulation dot1Q** *vlan-id*
- **5.** (任意) switch(config-if)# **show interfaces**
- **6.** (任意) switch(config-if)# **copy running-config startup-config**

#### 手順の詳細

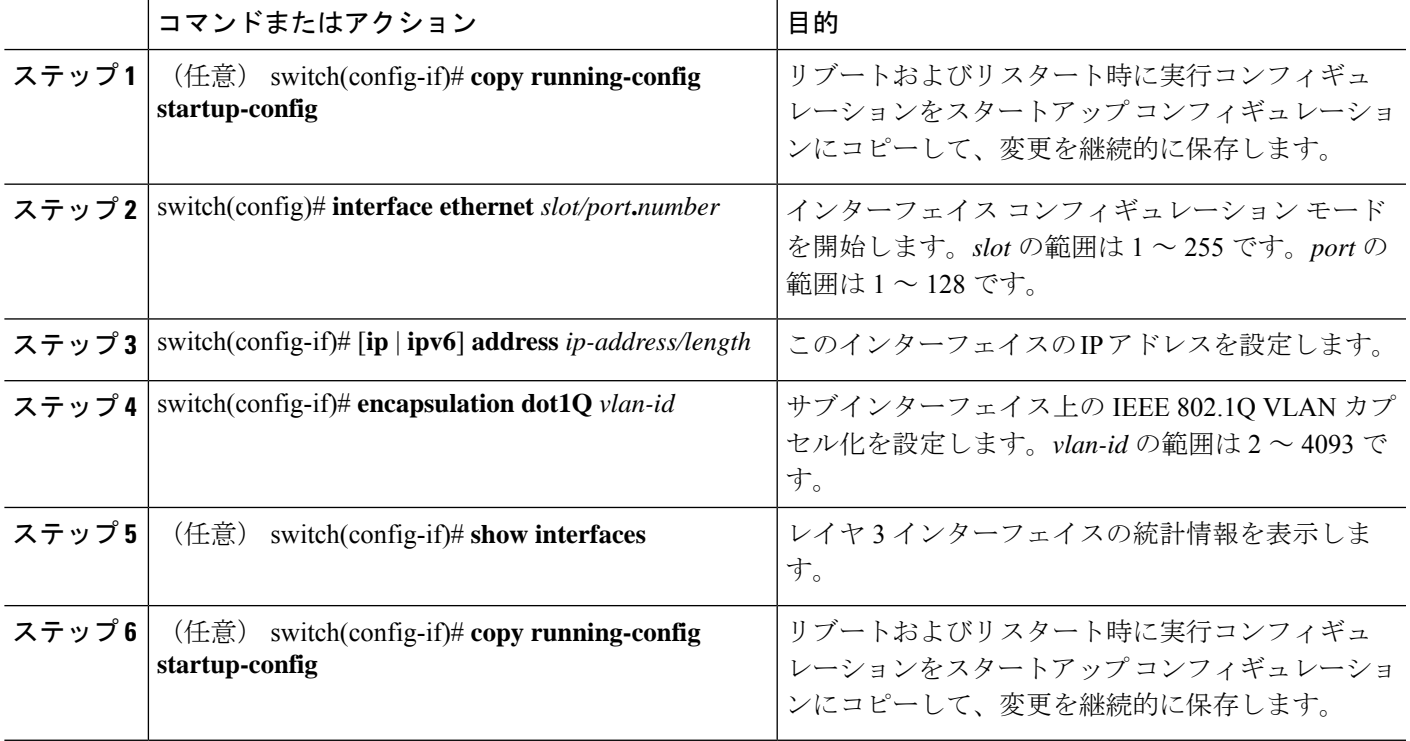

#### 例

次に、サブインターフェイスを作成する例を示します。

```
switch# configure terminal
switch(config)# interface ethernet 2/1
switch(config-if)# ip address 192.0.2.1/8
switch(config-if)# encapsulation dot1Q 33
switch(config-if)# copy running-config startup-config
```
### インターフェイスでの帯域幅の設定

ルーテッド インターフェイス、ポート チャネル、またはサブインターフェイスに帯域幅を設 定できます。

#### 手順の概要

- **1.** switch# **configure terminal**
- **2.** switch(config)# **interface ethernet** *slot/port*
- **3.** switch(conifg-if)# **bandwidth** [*value* | **inherit** [*value*]]
- **4.** (任意) switch(config-if)# **copy running-config startup-config**

#### 手順の詳細

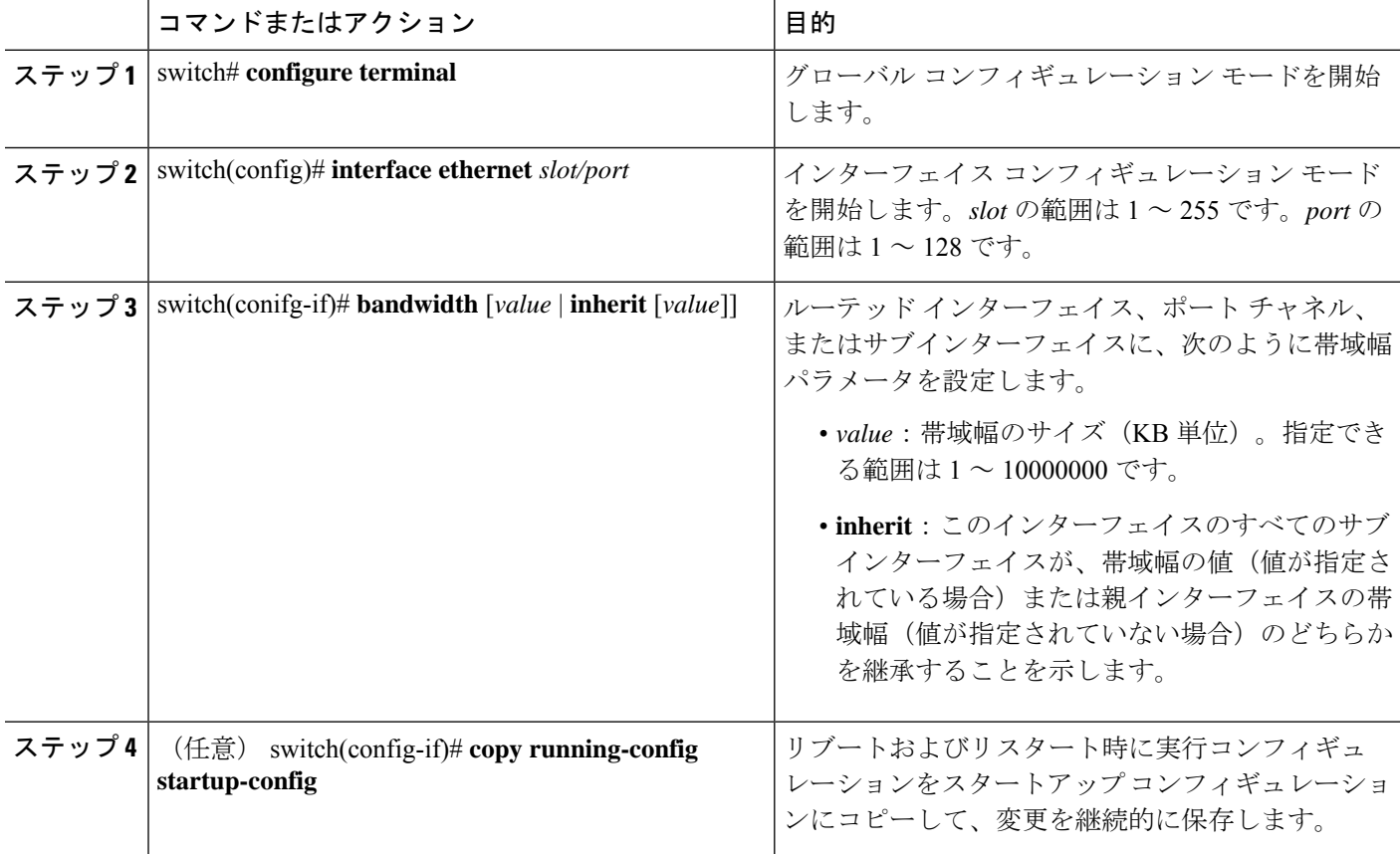

#### 例

次に、イーサネット インターフェイス 2/1 に 80000 の帯域幅の値を設定する例を示し ます。

```
switch# configure terminal
switch(config)# interface ethernet 2/1
switch(config-if)# bandwidth 80000
switch(config-if)# copy running-config startup-config
```
### **VLAN** インターフェイスの設定

#### 手順の概要

- **1.** switch# **configure terminal**
- **2.** switch(config)# **feature interface-vlan**
- **3.** switch(config)# **interface vlan** *number*
- **4.** switch(config-if)# [**ip** | **ipv6** ] **address** *ip-address/length*
- **5.** switch(config-if)# **no shutdown**
- **6.** (任意) switch(config-if)# **show interface vlan** *number*
- **7.** (任意) switch(config-if)# **copy running-config startup-config**

#### 手順の詳細

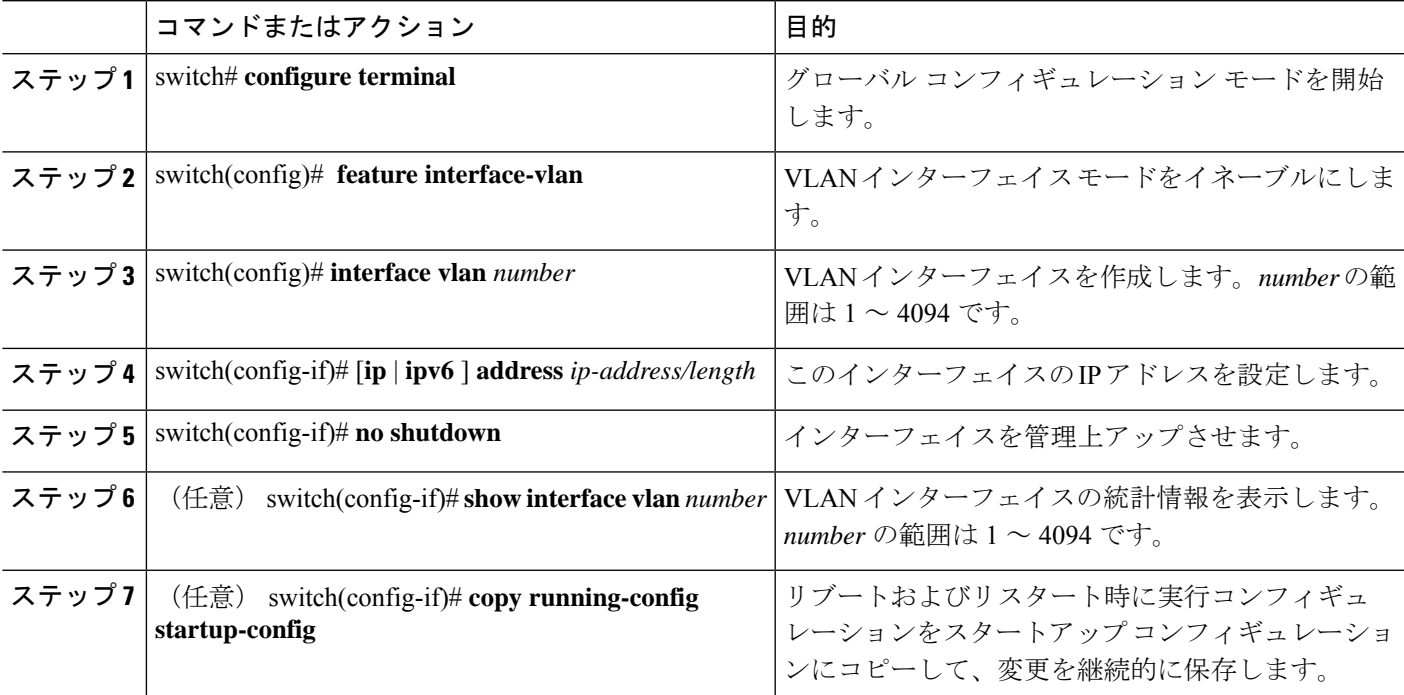

例 次に、VLAN インターフェイスを作成する例を示します。

```
switch# configure terminal
switch(config)# feature interface-vlan
switch(config)# interface vlan 10
switch(config-if)# ip address 192.0.2.1/8
switch(config-if)# copy running-config startup-config
```
### **VRF** メンバーシップ変更時のレイヤ **3** 保持の有効化

次の手順により、インターフェイスの VRF メンバーシップを変更する際にレイヤ 3 設定を保 持できます。

手順の概要

- **1. configure terminal**
- **2. system vrf-member-change retain-l3-config**

#### 手順の詳細

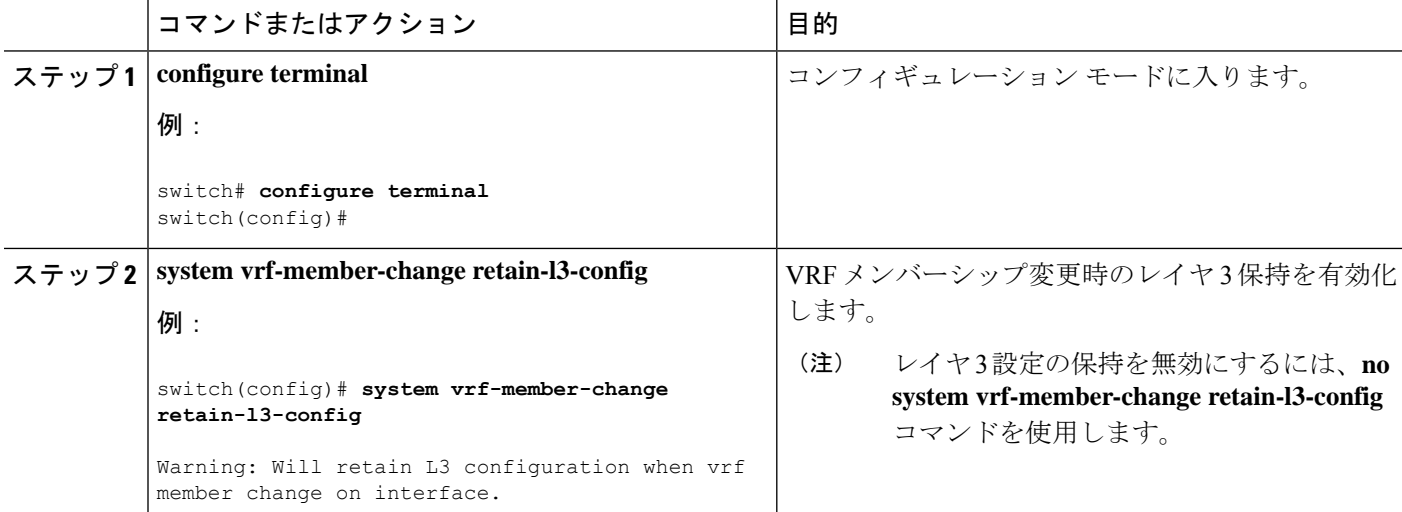

## ループバック インターフェイスの設定

#### 始める前に

ループバック インターフェイスの IP アドレスが、ネットワークの全ルータで一意であること を確認します。

#### 手順の概要

- **1.** switch# **configure terminal**
- **2.** switch(config)# **interface loopback** *instance*
- **3.** switch(config-if)# [**ip** | **ipv6** ] **address** *ip-address/length*
- **4.** (任意) switch(config-if)# **show interface loopback** *instance*
- **5.** (任意) switch(config-if)# **copy running-config startup-config**

#### 手順の詳細

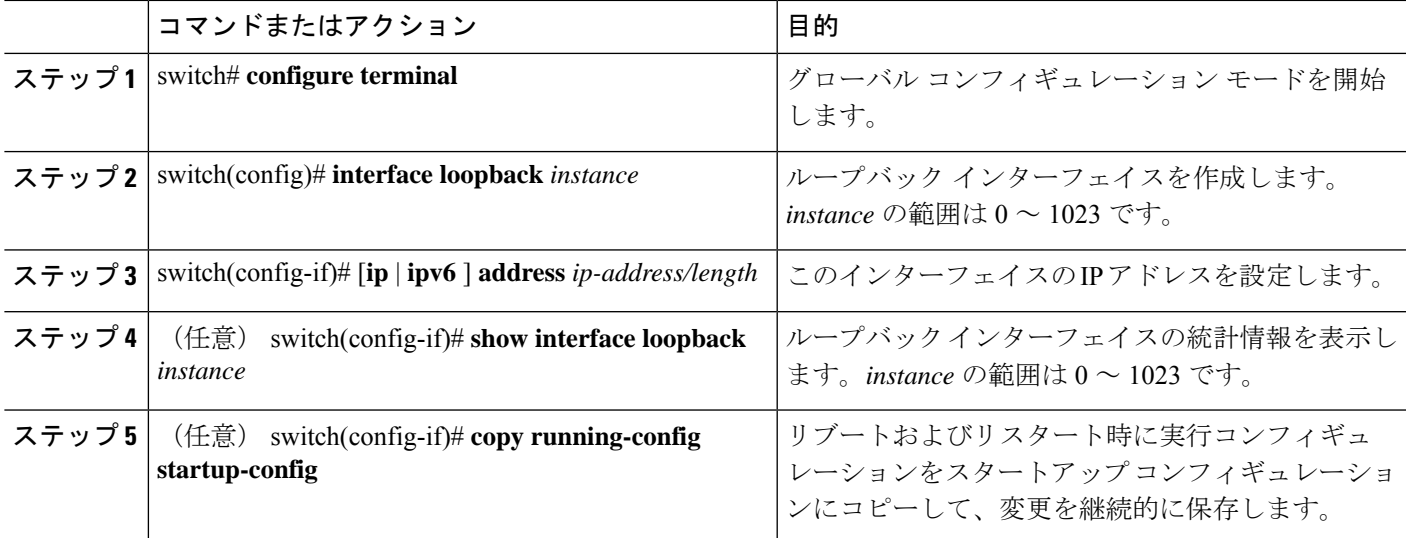

#### 例

次に、ループバック インターフェイスを作成する例を示します。

```
switch# configure terminal
switch(config)# interface loopback 0
switch(config-if)# ip address 192.0.2.100/8
switch(config-if)# copy running-config startup-config
```
## イーサネット インターフェイスの **IP** アンナンバードの設定

イーサネット インターフェイスで IP アンナンバード機能を設定できます。

手順の概要

- **1. configure terminal**
- **2. interface ethernet** *slot/port* **port-channel**
- **3. medium p2p**
- **4. ip unnumbered** *type number*

#### 手順の詳細

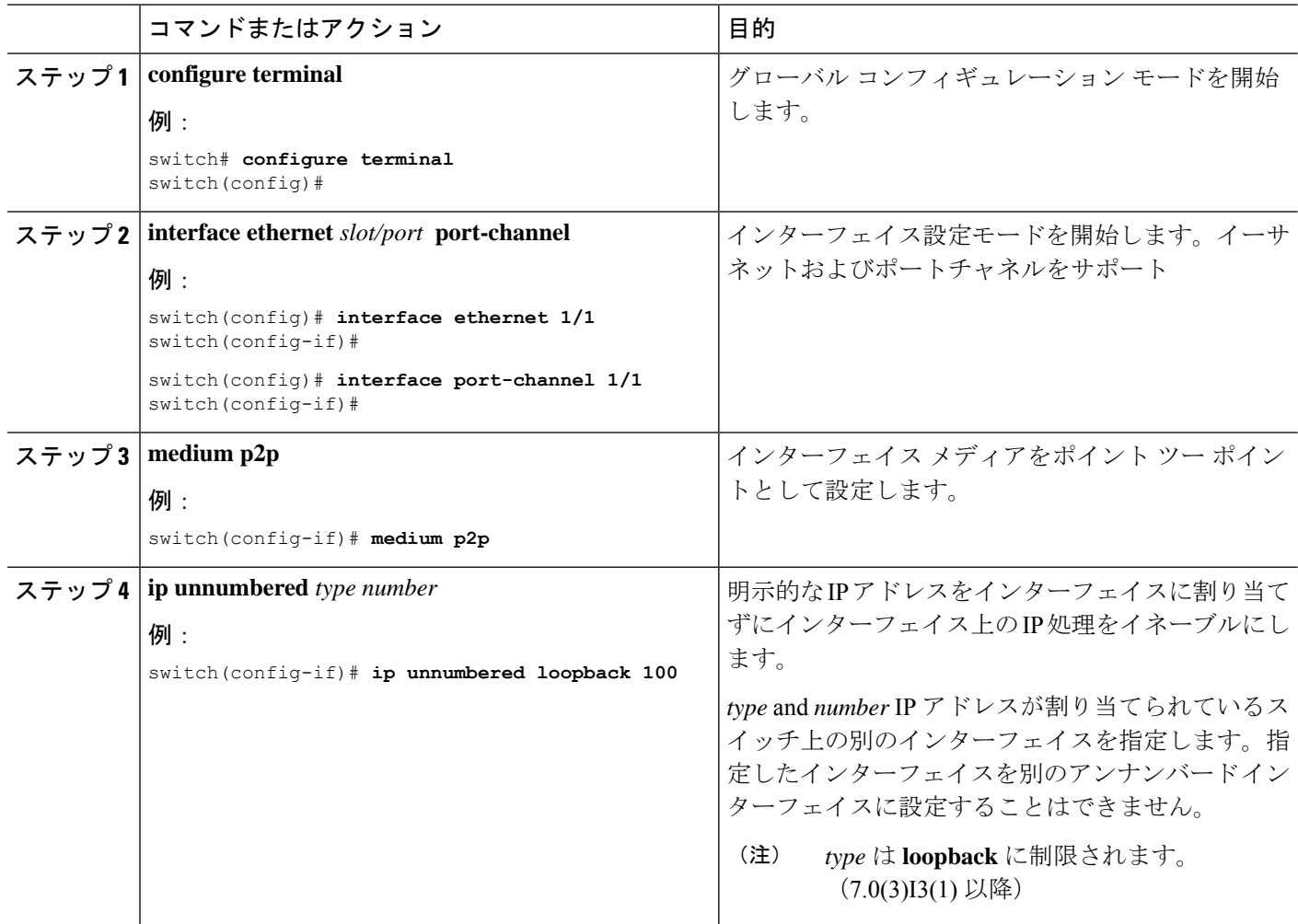

### **VRF** へのインターフェイスの割り当て

#### 始める前に

VRF 用のインターフェイスを設定したあとで、トンネル インターフェイスに IP アドレスを割 り当てます。

#### 手順の概要

- **1.** switch# **configure terminal**
- **2.** switch(config)# **interface** *interface-typenumber*
- **3.** switch(conifg-if)#**vrf member** *vrf-name*
- **4.** switch(config-if)# FID cleanup[**ip** | **ipv6**]*ip-address/length*
- **5.** (任意) switch(config-if)# **show vrf** [*vrf-name*] **interface** *interface-type number*
- **6.** (任意) switch(config-if)# **show interfaces**

#### **7.** (任意) switch(config-if)# **copy running-config startup-config**

#### 手順の詳細

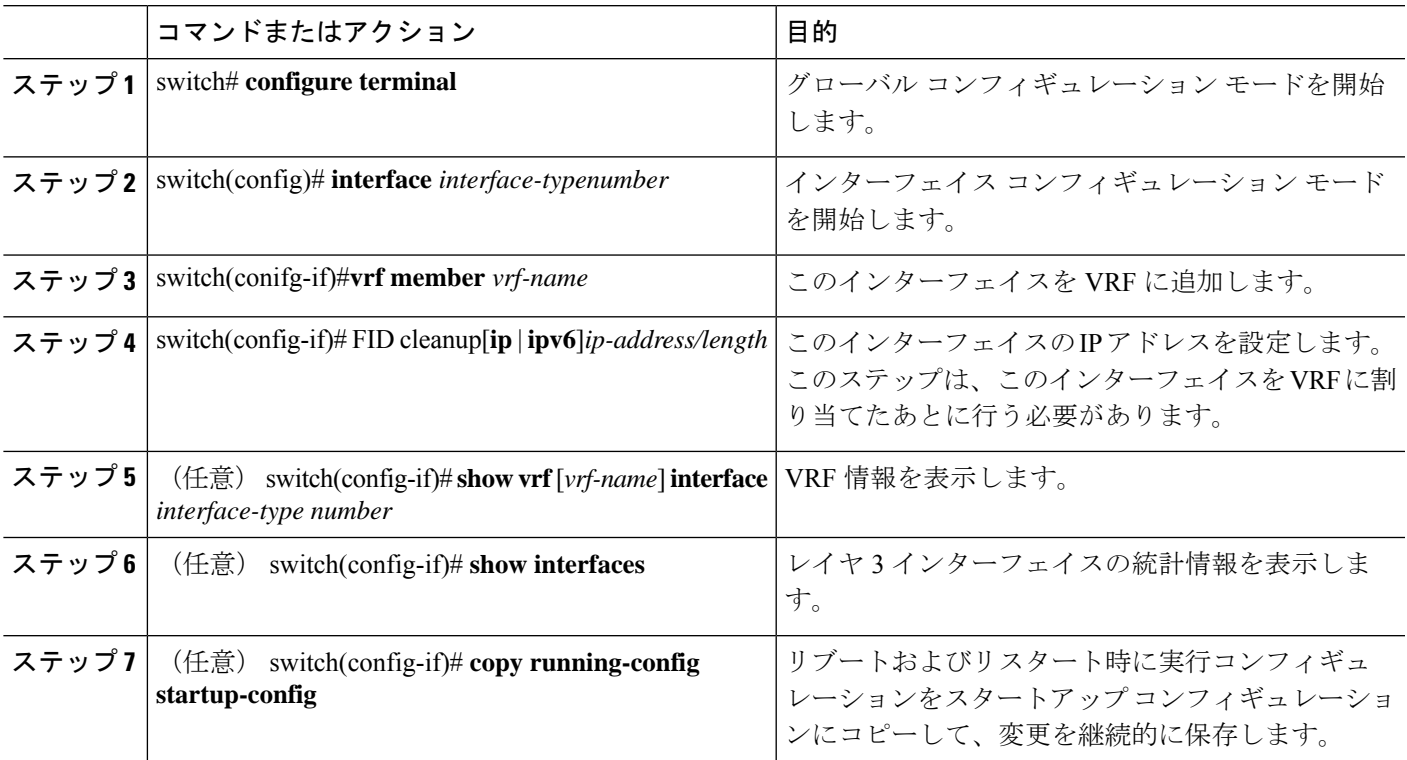

#### 例

次に、VRF にレイヤ 3 インターフェイスを追加する例を示します。

```
switch# configure terminal
switch(config)# interface loopback 0
switch(config-if)# vrf member RemoteOfficeVRF
switch(config-if)# ip address 209.0.2.1/16
switch(config-if)# copy running-config startup-config
```
### インターフェイス **MAC** アドレスの設定

SVI、レイヤ 3 インターフェイス、ポート チャネル、レイヤ 3 サブインターフェイス、および トンネルインターフェイスにスタティックMACアドレスを設定できます。ポートおよびポー トチャネルの範囲でスタティック MAC アドレスを設定することもできます。ただし、すべて のポートがレイヤ 3 にある必要があります。ポートの範囲内の 1 つのポートがレイヤ 2 にある 場合でも、コマンドは拒否され、エラー メッセージが表示されます。

#### 手順の概要

**1.** switch# **configure terminal**

- **2.** switch(config)# **interface ethernet** *slot/port*
- **3.** switch(config-if)# [**no**] **mac-address** *static router MAC address*
- **4.** switch(config-if)# **show interface ethernet** *slot/port*

#### 手順の詳細

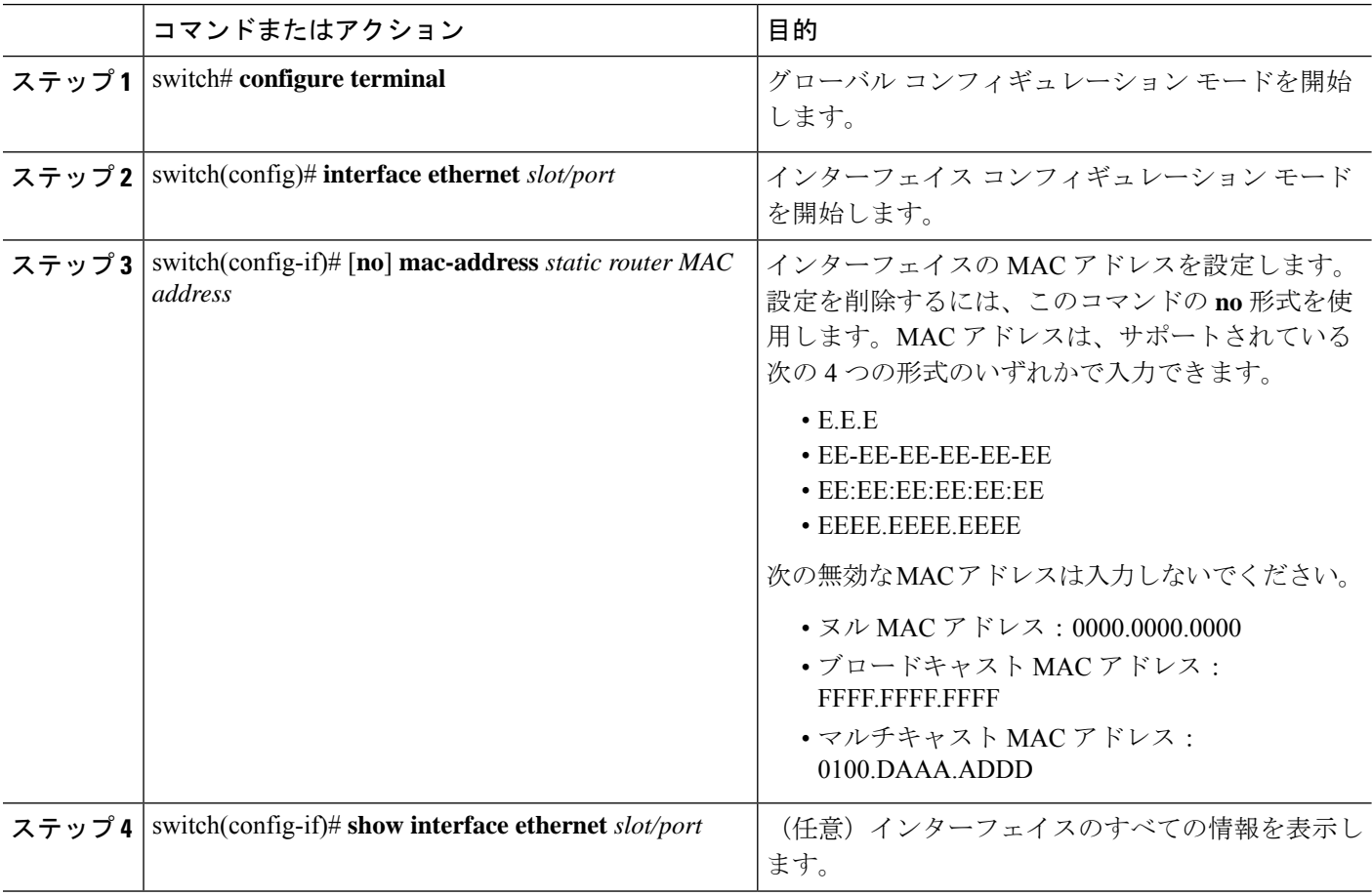

#### 例

次に、インターフェイスの MAC アドレスを設定する例を示します。

```
switch# configure terminal
switch(config)# interface ethernet 3/3
switch(config-if)# mac-address aaaa.bbbb.dddd
switch(config-if)# show interface ethernet 3/3
switch(config-if)#
```
## **MAC** 組み込み **IPv6** アドレスの設定

#### 手順の概要

- **1.** switch# **configure terminal**
- **2.** switch(config)# **interface** *type slot/port*
- **3.** switch(config-if)# **no switchport**
- **4.** switch(config-if)# **mac-address ipv6-extract**
- **5.** switch(config-if)# **ipv6 address** *ip-address/length*
- **6.** switch(config-if)# **ipv6 nd mac-extract** [**exclude nud-phase**]
- **7.** (任意) switch(config)# **show ipv6 icmp interface** *type slot/port*

#### 手順の詳細

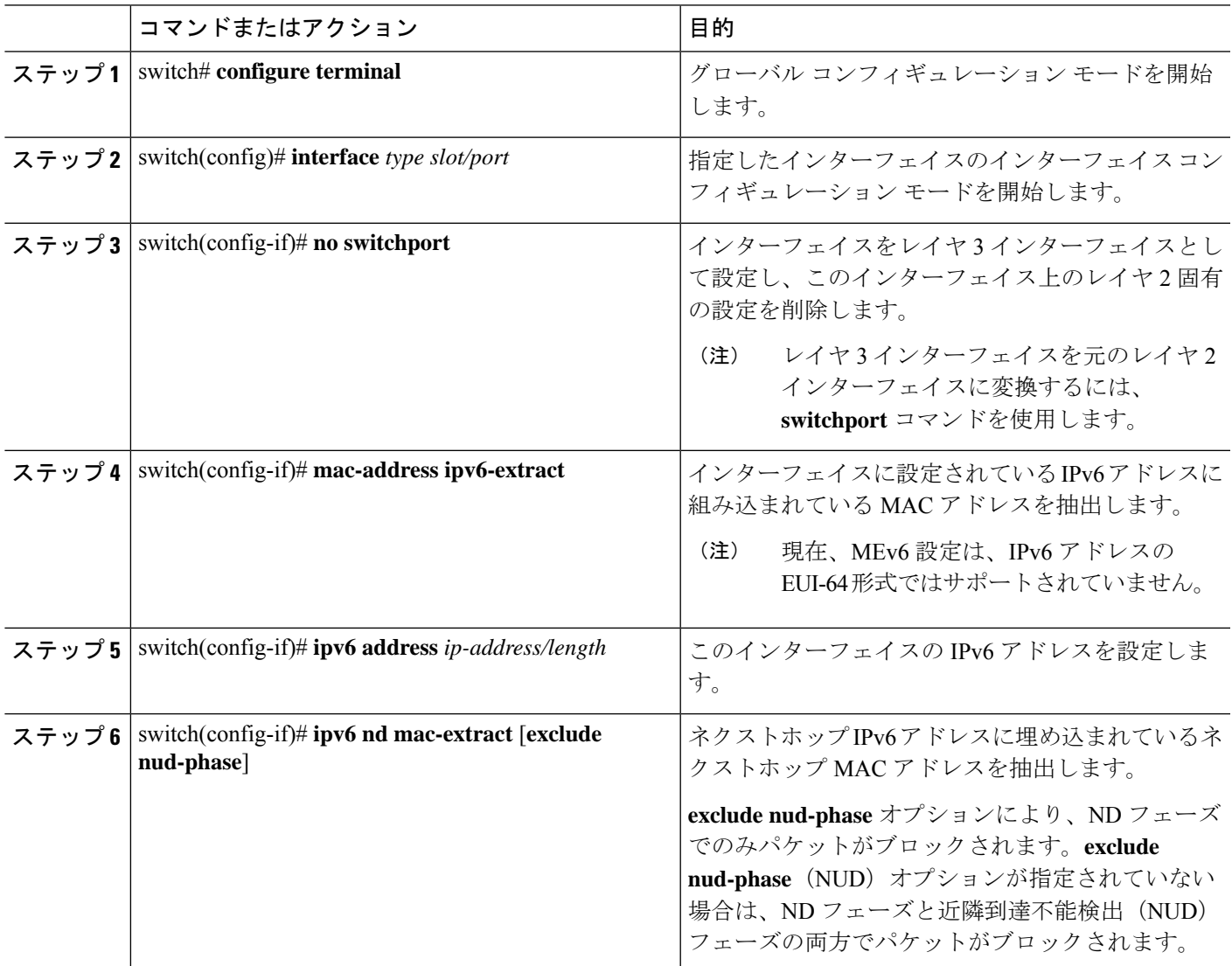

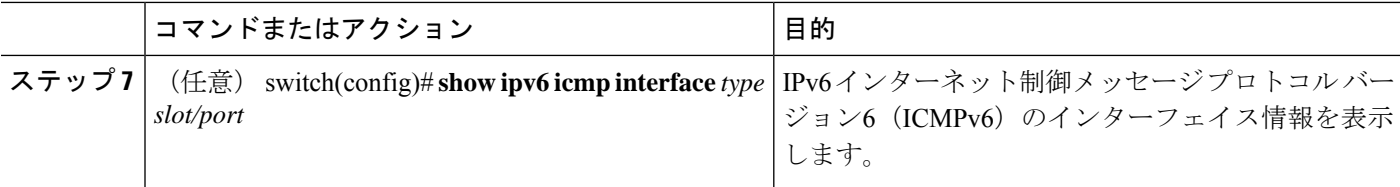

#### 例

次に、ND MAC 抽出をイネーブルにして、MAC 組み込み IPv6 アドレスを設定する例 を示します。

```
switch# configure terminal
Enter configuration commands, one per line. End with CNTL/Z.
switch(config)# interface ethernet 1/3
switch(config-if)# no switchport
switch(config-if)# mac-address ipv6-extract
switch(config-if)# ipv6 address 2002:1::10/64
switch(config-if)# ipv6 nd mac-extract
switch(config-if)# show ipv6 icmp interface ethernet 1/3
ICMPv6 Interfaces for VRF "default"
Ethernet1/3, Interface status: protocol-up/link-up/admin-up
  IPv6 address: 2002:1::10
  IPv6 subnet: 2002:1::/64
  IPv6 interface DAD state: VALID
  ND mac-extract : Enabled
  ICMPv6 active timers:
      Last Neighbor-Solicitation sent: 00:01:39
      Last Neighbor-Advertisement sent: 00:01:40
      Last Router-Advertisement sent: 00:01:41
      Next Router-Advertisement sent in: 00:03:34
  Router-Advertisement parameters:
      Periodic interval: 200 to 600 seconds
      Send "Managed Address Configuration" flag: false
      Send "Other Stateful Configuration" flag: false
      Send "Current Hop Limit" field: 64
      Send "MTU" option value: 1500
      Send "Router Lifetime" field: 1800 secs
      Send "Reachable Time" field: 0 ms
      Send "Retrans Timer" field: 0 ms
      Suppress RA: Disabled
      Suppress MTU in RA: Disabled
  Neighbor-Solicitation parameters:
      NS retransmit interval: 1000 ms
  ICMPv6 error message parameters:
      Send redirects: true
      Send unreachables: false
  ICMPv6-nd Statisitcs (sent/received):
      RAs: 3/0, RSs: 0/0, NAs: 2/0, NSs: 7/0, RDs: 0/0
      Interface statistics last reset: never
switch(config)#
```
次に、ND MAC 抽出をイネーブルにして、MAC 組み込み IPv6 アドレスを設定する例 を示します(NUDフェーズを除く)。

switch# **configure terminal** Enter configuration commands, one per line. End with CNTL/Z. switch(config)# **interface ethernet 1/5**

```
switch(config-if)# no switchport
switch(config-if)# mac-address ipv6-extract
switch(config-if)# ipv6 address 2002:2::10/64
switch(config-if)# ipv6 nd mac-extract exclude nud-phase
switch(config-if)# show ipv6 icmp interface ethernet 1/5
ICMPv6 Interfaces for VRF "default"
Ethernet1/5, Interface status: protocol-up/link-up/admin-up
  IPv6 address: 2002:2::10
  IPv6 subnet: 2002:2::/64
  IPv6 interface DAD state: VALID
  ND mac-extract : Enabled (Excluding NUD Phase)
  ICMPv6 active timers:
      Last Neighbor-Solicitation sent: 00:06:45
      Last Neighbor-Advertisement sent: 00:06:46
      Last Router-Advertisement sent: 00:02:18
      Next Router-Advertisement sent in: 00:02:24
  Router-Advertisement parameters:
      Periodic interval: 200 to 600 seconds
      Send "Managed Address Configuration" flag: false
      Send "Other Stateful Configuration" flag: false
      Send "Current Hop Limit" field: 64
      Send "MTU" option value: 1500
      Send "Router Lifetime" field: 1800 secs
      Send "Reachable Time" field: 0 ms
      Send "Retrans Timer" field: 0 ms
      Suppress RA: Disabled
      Suppress MTU in RA: Disabled
  Neighbor-Solicitation parameters:
      NS retransmit interval: 1000 ms
  ICMPv6 error message parameters:
      Send redirects: true
      Send unreachables: false
  ICMPv6-nd Statisitcs (sent/received):
      RAs: 6/0, RSs: 0/0, NAs: 2/0, NSs: 7/0, RDs: 0/0
      Interface statistics last reset: never
switch(config-if)#
```
### **SVI** 自動ステートの無効化の設定

対応するVLANでインターフェイスが稼働していなくても、SVIがアクティブのままになるよ うに設定できます。この機能拡張は自動ステートのディセーブル化と呼ばれます。

#### 手順の概要

- **1.** switch# **configure terminal**
- **2.** switch(config)# **[no] system default interface-vlan autostate**
- **3.** switch(config)# **feature interface-vlan**
- **4.** switch(config)# **interface vlan** *vlan id*
- **5.** (config-if)# [**no**] **autostate**
- **6.** (config-if)# **end**
- **7. show running-config interface vlan** *vlan id*

#### 手順の詳細

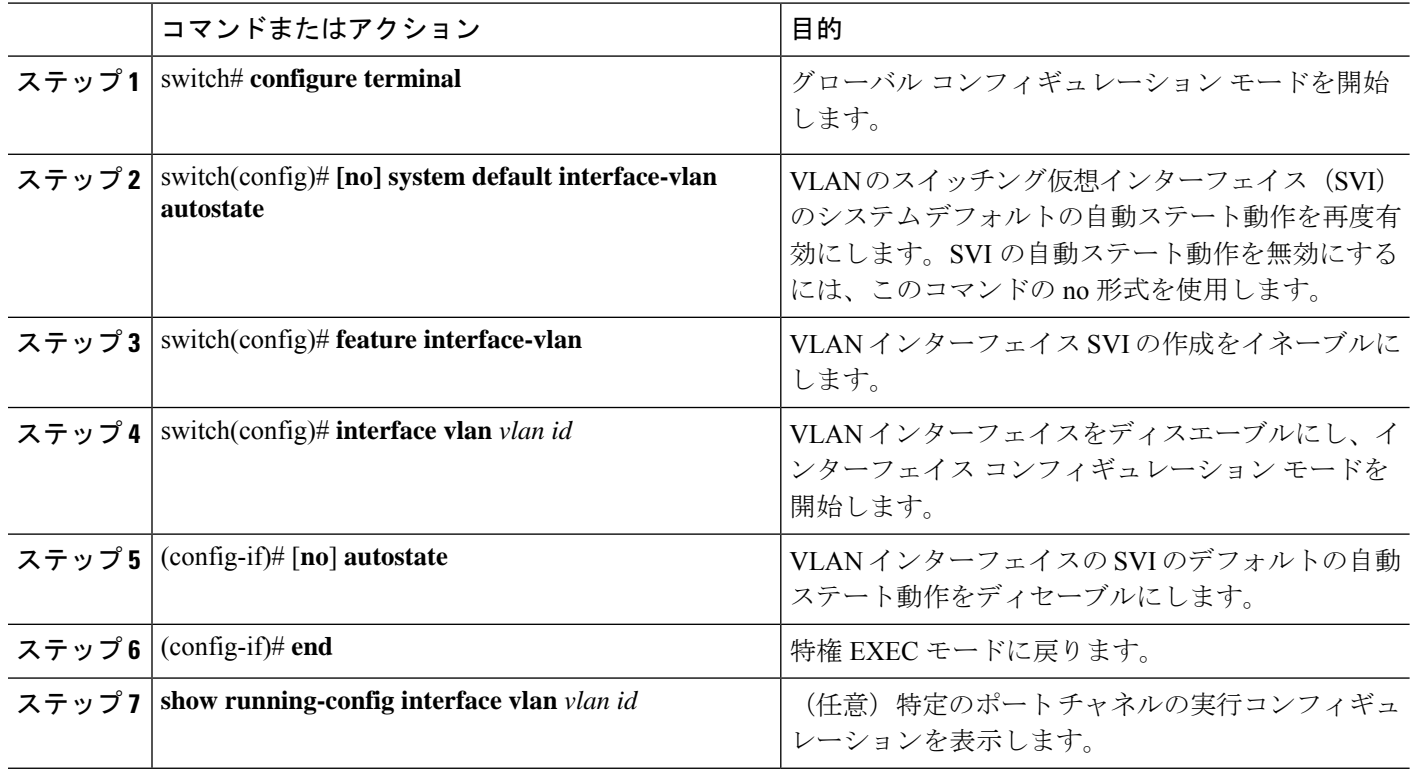

#### 例

次に、SVI 自動ステートのディセーブル機能を設定する例を示します。

```
switch# configure terminal
switch(config)# system default interface-vlan autostate
switch(config)# feature interface-vlan
switch(config)# interface vlan 2
switch(config-if)# no autostate
switch(config-if)# end
```
### インターフェイスでの **DHCP** クライアントの設定

DHCP クライアントの IP アドレスは SVI、管理インターフェイス、または物理イーサネット インターフェイスでを設定できます。

#### 手順の概要

- **1.** switch# **configure terminal**
- **2.** switch(config)# **interface ethernet** *type slot/port* | **mgmt** *mgmt-interface-number* | **vlan** *vlan id*
- **3.** switch(config-if)# [**no**] **ip** | **ipv6 address dhcp**
- **4.** (任意) switch(config)# **copy running-config startup-config**

#### 手順の詳細

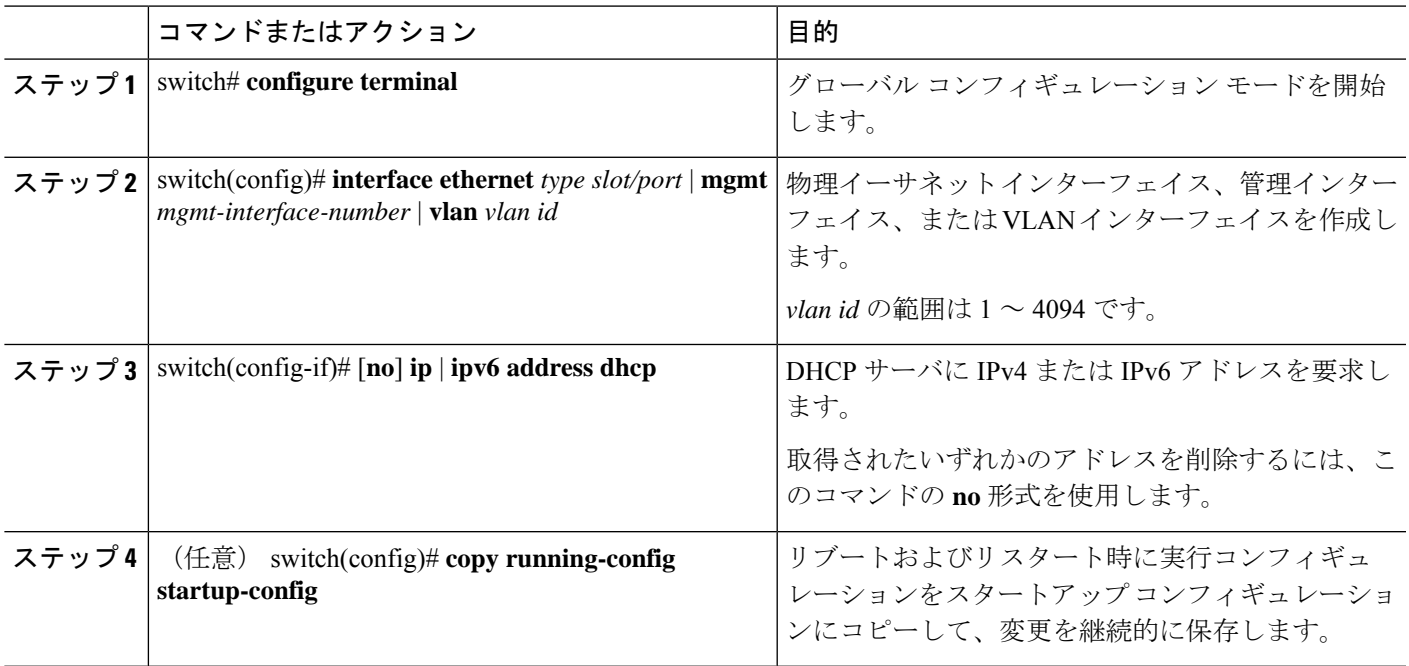

#### 例

次に、SVI で DHCP クライアントの IP アドレスを設定する例を示します。

switch# **configure terminal** switch(config)# **interface vlan 15** switch(config-if)# **ip address dhcp**

次に、管理インターフェイスでDHCPクライアントのIPv6アドレスを設定する例を示 します。

switch# **configure terminal** switch(config)# **interface mgmt 0** switch(config-if)# **ipv6 address dhcp**

# <span id="page-20-0"></span>レイヤ **3** インターフェイス設定の確認

次のいずれかのコマンドを使用して、設定を確認します。

I

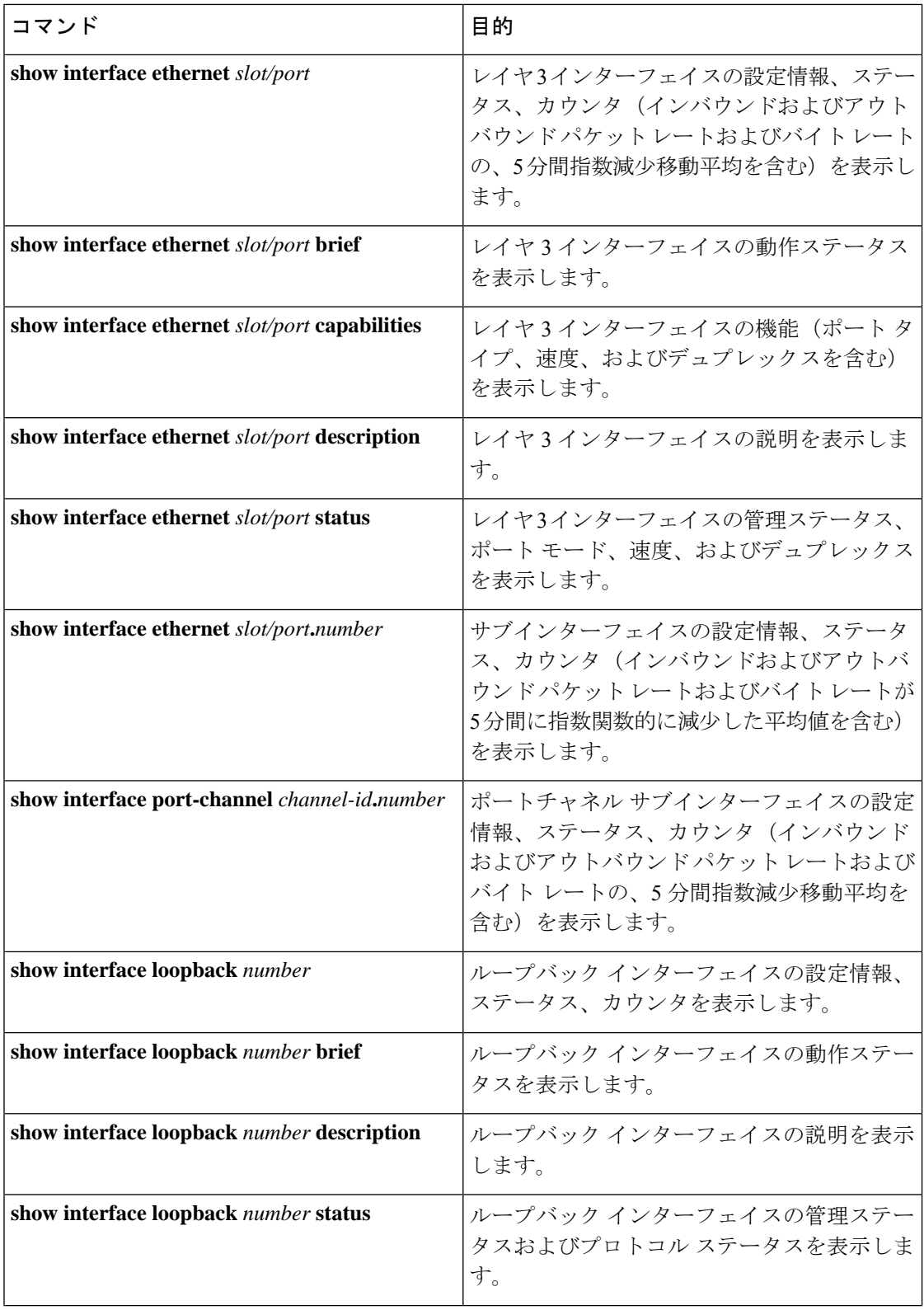

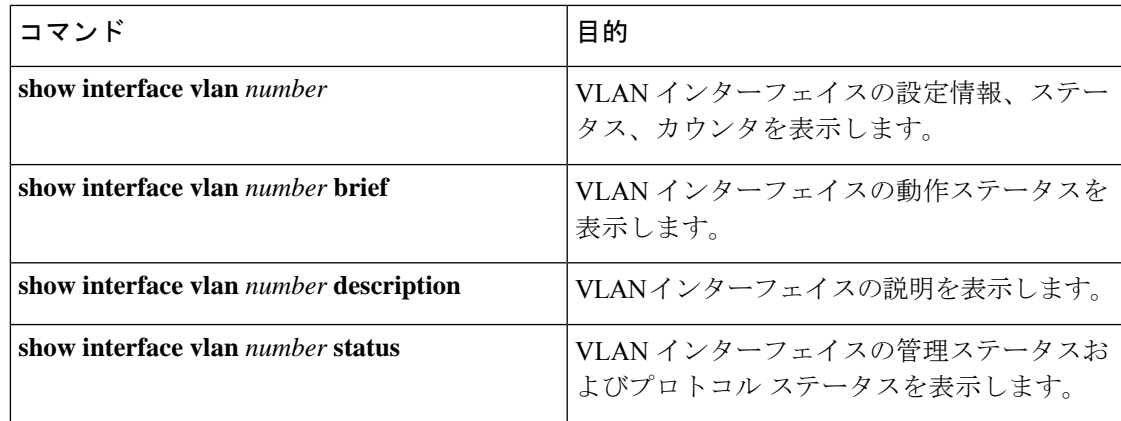

# <span id="page-22-0"></span>レイヤ **3** インターフェイスのモニタリング

次のいずれかのコマンドを使用して、機能に関する統計情報を表示します。

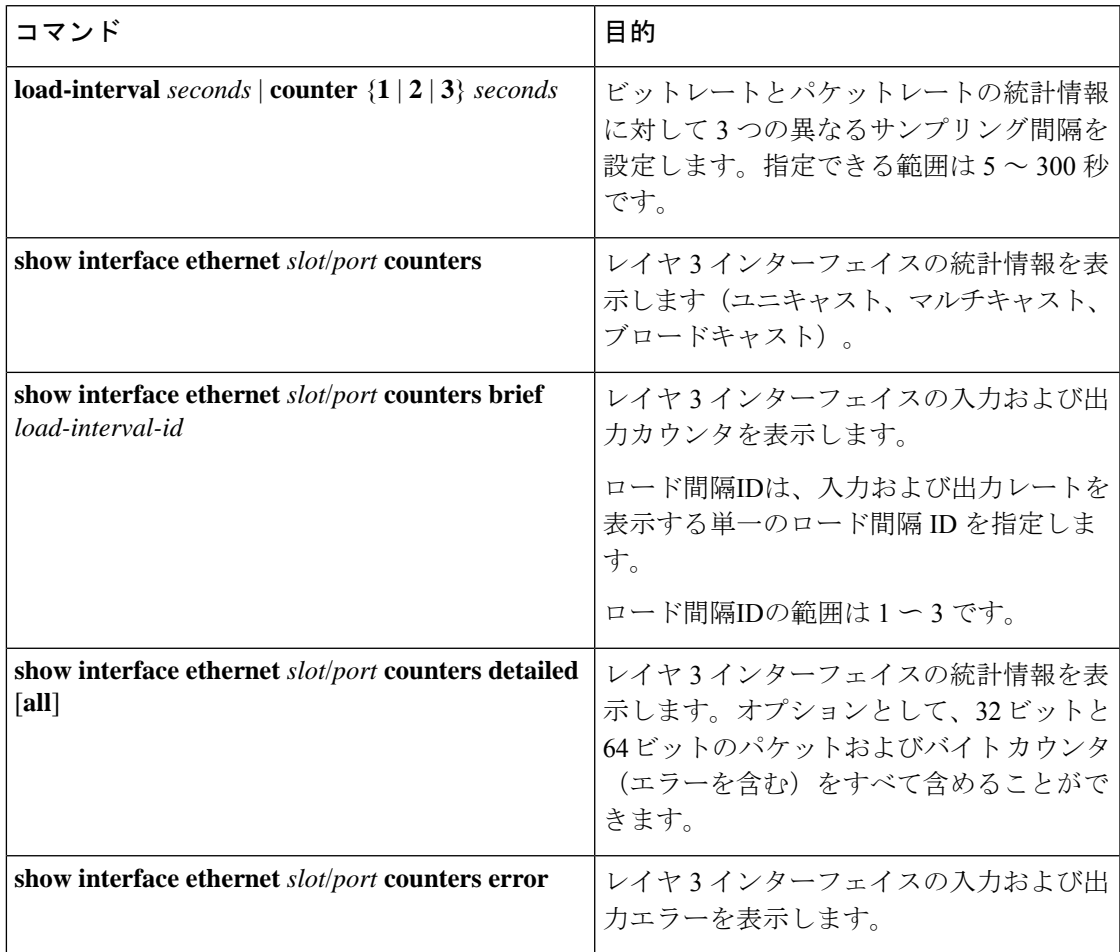

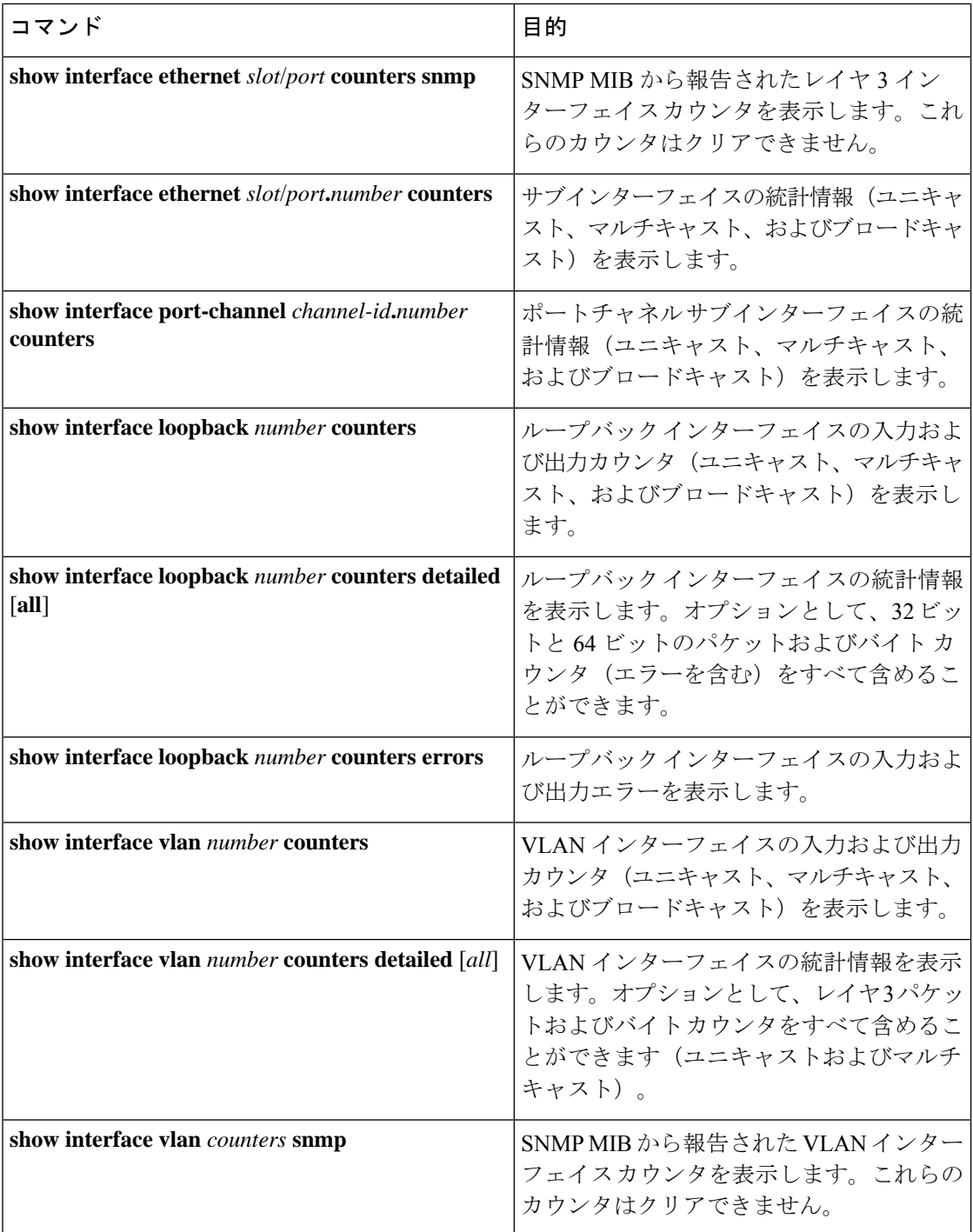

# <span id="page-23-0"></span>レイヤ **3** インターフェイスの設定例

次に、イーサネット サブインターフェイスを設定する例を示します。

```
switch# configuration terminal
switch(config)# interface ethernet 2/1.10
switch(config-if)# description Layer 3 for VLAN 10
switch(config-if)# encapsulation dot1q 10
switch(config-if)# ip address 192.0.2.1/8
switch(config-if)# copy running-config startup-config
次に、VLAN インターフェイスを設定する例を示します。
switch# configuration terminal
switch(config)# interface vlan 100
switch(config-if)# copy running-config startup-config
次に、スイッチング仮想インターフェイス(SVI)自動ステートディセーブルを設定する例を
示します。
switch# configure terminal
switch(config)# system default interface-vlan autostate
switch(config)# feature interface-vlan
switch(config)# interface vlan 2
switch(config-if)# no autostate
switch(config-if)# end
switch# show running-config interface vlan 2
```
次に、ループバック インターフェイスを設定する例を示します。

```
switch# configuration terminal
switch(config)# interface loopback 3
switch(config-if)# no switchport
switch(config-if)# ip address 192.0.2.2/32
switch(config-if)# copy running-config startup-config
```
次に、イーサネット ポートの 3 種類のサンプリング負荷間隔を設定する例を示します。

```
switch# configure terminal
switch(config)# interface ethernet 1/3
switch(config-if)# load-interval counter 1 5
switch(config-if)# load-interval counter 2 135
switch(config-if)# load-interval counter 3 225
switch(config-if)#
```
## <span id="page-24-0"></span>レイヤ **3** インターフェイスの関連資料

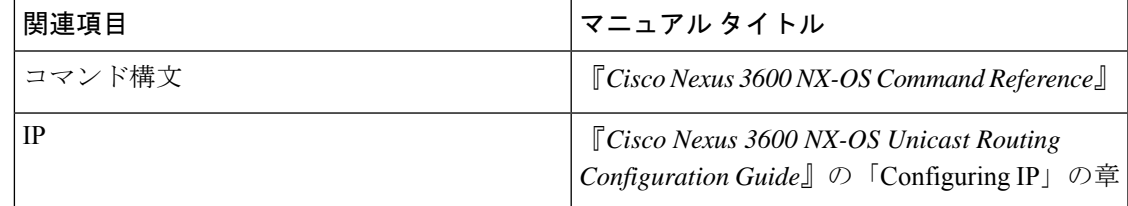

I

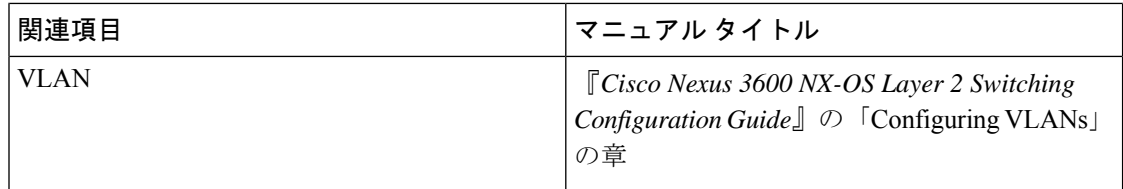